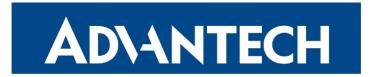

# **Hardware Manual**

# LAN Industrial Router ICR-4401

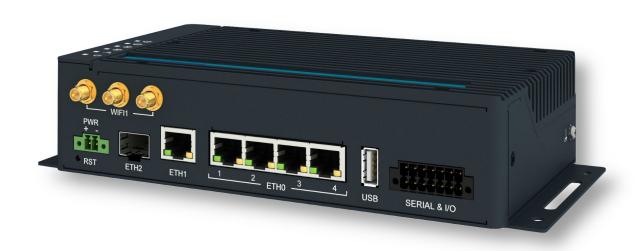

Advantech Czech s.r.o., Sokolska 71, 562 04 Usti nad Orlici, Czech Republic Document No. MAN-0064-EN, revision from 10th April, 2024.

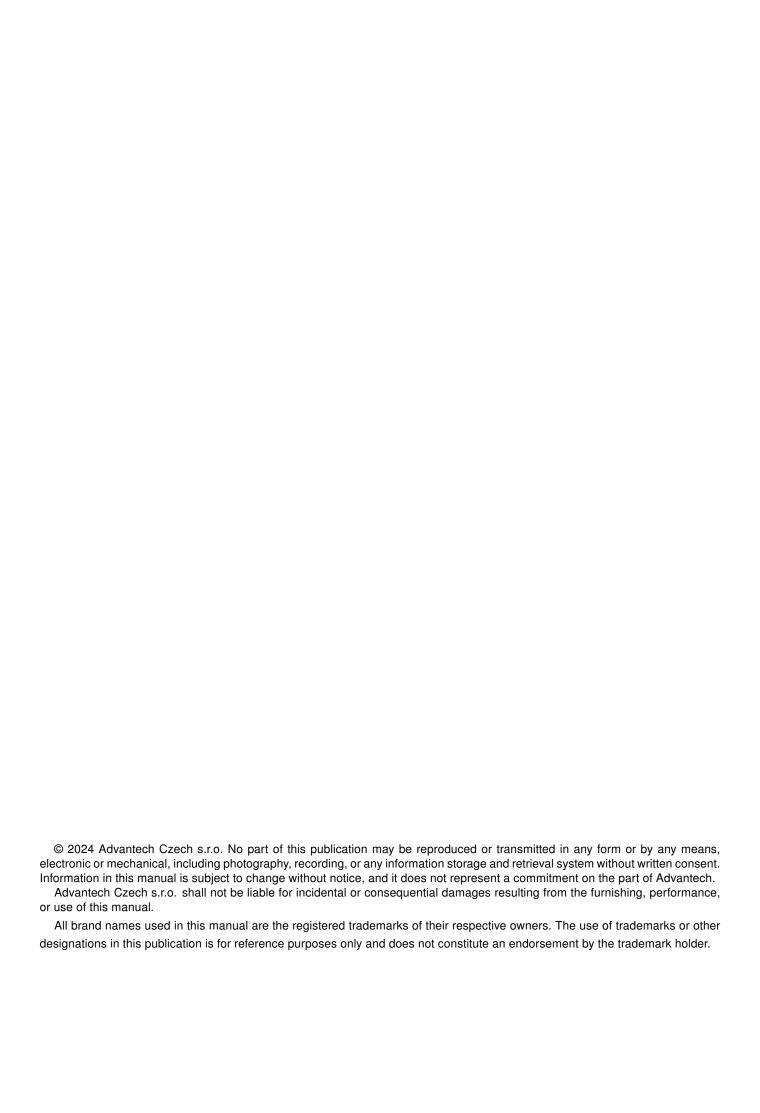

# **Used symbols**

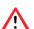

Danger – Information regarding user safety or potential damage to the router.

!

Attention – Problems that can arise in specific situations.

Information – Useful tips or information of special interest.

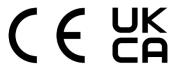

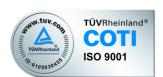

# **Contents**

| 1. | Prod                                                                 | duct Overview                                                                                                    | 1                                                        |
|----|----------------------------------------------------------------------|----------------------------------------------------------------------------------------------------|----------------------------------------------------------|
|    | 1.2<br>1.3<br>1.4<br>1.5<br>1.6<br>1.7<br>1.8<br>1.9                 | Product Introduction Hardware Overview Order Codes Product Revisions Package Contents Product Dimensions Mounting Recommendations Wall Mounting DIN Rail Mounting Product Label                                     | 2<br>4<br>4<br>5<br>6<br>8<br>9                          |
| 2. | Hard                                                                 | dware Functionality                                                                                                    | 12                                                       |
|    | 2.2<br>2.3<br>2.4<br>2.5<br>2.6<br>2.7<br>2.8<br>2.9<br>2.10<br>2.11 | Antennas Interfaces Ethernet Interfaces Power over Ethernet (PoE) PSE SFP Cage Power Supply Low Power Mode I/O Port Interfaces Serial Interfaces USB Port MicroSD Card Reader LED Status Indication Reset Functions | 12<br>13<br>15<br>16<br>18<br>19<br>20<br>21<br>22<br>23 |
| 3. | First                                                                | t Use                                                                                                    | 25                                                       |
|    |                                                                      | Accessories Connection                                                                                                    |                                                          |
| 4. | Tech                                                                 | nnical Parameters                                                                                                    | 26                                                       |
| Ap | 4.2<br>4.3<br>4.4<br>4.5<br>4.6<br>4.7<br>4.8                        | Basic Parameters                                                                                                    | 27<br>28<br>29<br>30<br>30<br>31                         |
| Ī  |                                                                      |                                                                                                    |                                                          |
| Αþ | pend                                                                 | lix B: Customer Support                                                                                                    | 34                                                       |
| Αŗ | pend                                                                 | lix C: Regulatory & Safety Information                                                                                                    | 35                                                       |

# **List of Figures**

| 1  | Router Hardware Overview: Front View                                    |
|----|-------------------------------------------------------------------------|
| 2  | Router Hardware Overview: Rear View                                     |
| 3  | Router Dimensions – Front, Top and Right view with Wall Mounting holder |
| 4  | Router Dimensions – Front, Top and Right view with DIN holder           |
| 5  | Rotated Wall Mounting Clips                                             |
| 6  | Default Position of the DIN Rail Clips                                  |
| 7  | Removing Router from the DIN Rail                                       |
| 8  | Product Label                                                           |
| 9  | Ethernet Connector Pinout of RJ45 Socket                                |
| 10 | PoE PSE Funcional Scheme                                                |
| 11 | SFP Module Installation                                                 |
| 12 | Power Connector Pinout                                                  |
| 13 | Position of the Grounding Screw                                         |
| 14 | I/O Connector Pinout                                                    |
| 15 | Functional Scheme of the Digital Interface                              |
| 16 | Serial Connector Pinout                                                 |
| 17 | USB Connector Pinout                                                    |
| 18 | MicroSD Card Insertion                                                  |
| 19 | Resetting the Router                                                    |

# **List of Tables**

| 1  | Router Hardware Overview: Front View                 | 2  |
|----|------------------------------------------------------|----|
| 2  | Router Hardware Overview: Rear View                  | 3  |
| 3  | Order Codes Overview                                 | 4  |
| 4  | HW Revisions History                                 | 4  |
| 5  | Contents of Package                                  | 5  |
| 6  | Ethernet Connector Pinout Description of RJ45 Socket | 12 |
| 7  | PoE PSE Parameters                                   | 14 |
| 8  | Tested SFP Modules                                   | 15 |
| 9  | Power connector pinout                               | 16 |
| 10 | Connection of I/O Ports                              | 19 |
| 11 | Connection of RS232                                  | 20 |
| 12 | Connection of CAN Bus                                | 20 |
| 13 | Connection of RS485                                  | 20 |
| 14 | USB Connector Pinout                                 | 21 |
| 15 | Technical Specifications of MicroSD Card             | 22 |
| 16 | LED Status Indication                                | 23 |
| 17 | Basic Parameters                                     | 26 |
| 18 | Standards and Regulations                            | 27 |
| 19 | Type Tests and Environmental Conditions              | 28 |
| 20 | Technical Parameters of WiFi                         | 29 |
| 21 | Electrical Characteristics of Digital Input          | 30 |
| 22 | Parameters of Serial Interfaces                      | 30 |
| 23 | System Configuration                                 | 31 |

# 1. Product Overview

#### 1.1 Product Introduction

The ICR-4401 stands as a **LAN Router** and a powerful edge computing gateway targeted at the global market. It is optimally designed for high-demand IoT applications across various sectors, such as industrial routers and gateways, digital signage, and industrial PCs and tablets.

Housed within a robust metal enclosure, the router comes with five **1Gb Ethernet ports** and an **SFP cage**. It includes interfaces for **RS232**, **RS485**, and **CAN bus**, in addition to two **digital inputs** and two **digital outputs**. A **microSD card** slot is accessible under the cover. WiFi-equipped models provide **WiFi** capability with **3x3 MIMO** antennas.

The router features a **Low Power Mode** and a **hardware watchdog** for automated status monitoring and system restarts, supplemented by additional diagnostic functionalities to bolster overall reliability.

Router configuration is accessible through a **secure web interface**, offering detailed insights into the entire configuration, statuses, signal strength, and logs.

Basic features include two-factor authentication, IPv6 Dual Stack, DHCP, NAT, NAT-T, DynDNS, DNS proxy, VLAN, QoS, NTP, VRRP, port forwarding, and connection backup, among others. The router supports various VPN protocols, including IPSec, OpenVPN, GRE, L2TP, and PPTP, ensuring secure communication.

The router allows for the insertion of **Linux scripts** for automated tasks. It supports the definition of up to **four distinct profiles**, switchable via the web interface, SMS, or digital input.

**Router Apps** enhance router functionality through custom software programs. For Advantech routers, a diverse array of Router Apps is offered, encompassing categories such as connectivity, routing, services, among others, freely accessible on the Advantech *Router Apps* webpage. Additionally, directly from the router web interface, you can use an **Advantech public server** for the Router App or router firmware installation/update.

Compatibility with Advantech's **remote device management** platforms, *WebAccess/DMP* and *WebAccess/VPN*, offers extensive device management and monitoring, ensuring that devices remain up-to-date and secure.

1. Product Overview 1.2 Hardware Overview

### 1.2 Hardware Overview

In this chapter, all components of the router case are described, including links to chapters that provide more details.

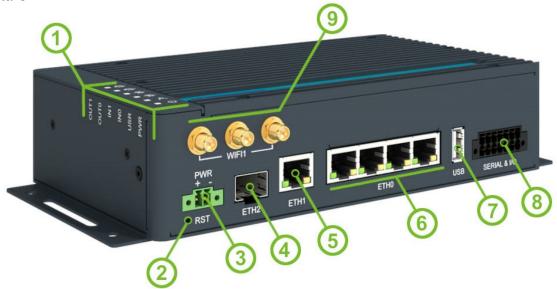

Figure 1: Router Hardware Overview: Front View

| # | Item/Caption | Туре               | Description                                                                                                    |
|---|--------------|--------------------|----------------------------------------------------------------------------------------------------|
| 1 | LEDs         | _                  | Status LED indication; see Chapter 2.11.                                                                                                    |
| 2 | RST          | _                  | Button to reboot the router or to restore the default configuration; see Chapter 2.12.                                                                                                    |
| 3 | PWR          | 2-p term.          | Power supply socket; see Chapter 2.5.                                                                                                    |
| 4 | ETH2         | SFP cage           | SFP cage socket see Chapter 2.4.                                                                                                    |
| 5 | ETH1         | RJ45               | 1 Gb Ethernet for the second LAN; see Chapter 2.2.                                                                                                    |
| 6 | ETH0         | RJ45               | 1 Gb Ethernet switched connection (with four ports) for the first LAN; see Chapter 2.2.                                                                                                    |
| 7 | USB          | USB-A              | USB 2.0 host port; see Chapter 2.9.                                                                                                    |
| 8 | SERIAL & I/O | 14-pin<br>terminal | RS232, RS485, CAN bus, digital input, and digital output interfaces. See Chapter 2.7 for more information, Chapter 4.5 for I/O parameters, and Chapter 4.6 for serial interface parameters. |
| 9 | WIFI1        | RP-SMA<br>female   | Connectors for the WiFi antennas. See Chapter 2.1 for more information and Chapter 4.4 for WiFi parameters.                                                                                 |

Table 1: Router Hardware Overview: Front View

1. Product Overview 1.2 Hardware Overview

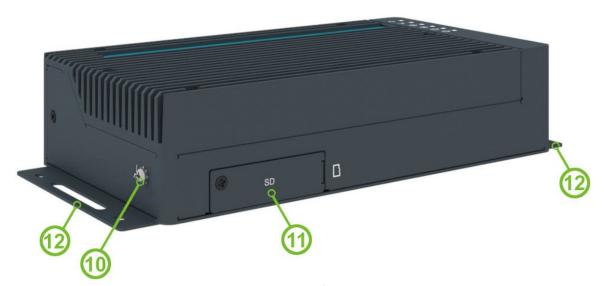

Figure 2: Router Hardware Overview: Rear View

| #  | Item/Caption    | Type    | Description                                                             |
|----|-----------------|---------|-------------------------------------------------------------------------|
| 10 | Grounding screw | M3      | Pay attention to proper grounding; see Chapter 2.5.                     |
| 11 | microSD slot    | microSD | MicroSD card slot; see Chapter 2.10.                                    |
| 12 | Wall clips      | _       | Wall mounting clips, included as standard accessories; see Chapter 1.8. |

Table 2: Router Hardware Overview: Rear View

1. Product Overview 1.3 Order Codes

#### 1.3 Order Codes

Order codes overview is shown in the table below.

| Order code                       | Configuration                                                                                                    |
|----------------------------------|----------------------------------------------------------------------------------------------------|
| ICR-4401                         | Gb ETH SWITCH SFP cage, USB, microSD card slot, RS232, RS485, CAN bus, two digital inputs, two digital outputs                                          |
| ICR-4401 <b>S</b>                | Gb ETH SWITCH SFP cage, <b>PoE PSE</b> , USB, microSD card slot, RS232, RS485, CAN bus, two digital inputs, two digital outputs                         |
| ICR-4401 <b>W</b>                | Gb ETH SWITCH SFP cage, <b>dual-band WiFi</b> , USB, microSD card slot, RS232, RS485, CAN bus, two digital inputs, two digital outputs                  |
| ICR-4401 <b>WS</b>               | Gb ETH SWITCH SFP cage, <b>PoE PSE</b> , <b>dual-band WiFi</b> , USB, microSD card slot, RS232, RS485, CAN bus, two digital inputs, two digital outputs |
| ICR-4401 <b>W1</b> <sup>1</sup>  | Gb ETH SWITCH SFP cage, <b>dual-band WiFi</b> , USB, microSD card slot, RS232, RS485, CAN bus, two digital inputs, two digital outputs                  |
| ICR-4401 <b>W1S</b> <sup>1</sup> | Gb ETH SWITCH SFP cage, <b>PoE PSE</b> , <b>dual-band WiFi</b> , USB, microSD card slot, RS232, RS485, CAN bus, two digital inputs, two digital outputs |

Table 3: Order Codes Overview

#### 1.4 Product Revisions

For the product revision history, see the table below. The revision number is printed on the packaging and product labels.

The router GUI can also display the product revision under  $Status \rightarrow General \rightarrow System\ Information \rightarrow Product\ Revision$ . Please note that the default revision (Rev.1.0) is unavailable here.

| Rev.# | Description                                                             |
|-------|-------------------------------------------------------------------------|
| 1.0   | Initial version (revision number not printed on the labels).            |
| 2.0   | New design of the mainboard and PoE board; see PCN-2023-03 for details. |

Table 4: HW Revisions History

<sup>&</sup>lt;sup>1</sup>This product has no E8 certification and has a limited operating temperature range of -40 °C to +60 °C.

# 1.5 Package Contents

The standard set of router includes items listed in the following table:

| Item# | Description                                                                             | Figure | Q'ty  |
|-------|-----------------------------------------------------------------------------------------|--------|-------|
| 1     | Router                                                                                  |        | 1 pcs |
| 2     | Wall clips for wall mounting (screwed on the router)                                    | •      | 2 pcs |
| 3     | 2-pin terminal block for power supply (deployed on the router)                          |        | 1 pcs |
| 4     | 14-pin terminal block for RS232,<br>RS485, CAN BUS, and I/O<br>(deployed on the router) |        | 1 pcs |
| 5     | Printed Quick Start Guide Leaflet                                                       |        | 1 pcs |

Table 5: Contents of Package

1. Product Overview 1.6 Product Dimensions

### 1.6 Product Dimensions

For the dimensions of the router see the figures below. Note that all sizes are measured in millimeters.

### **Variant with Wall Mounting Clip**

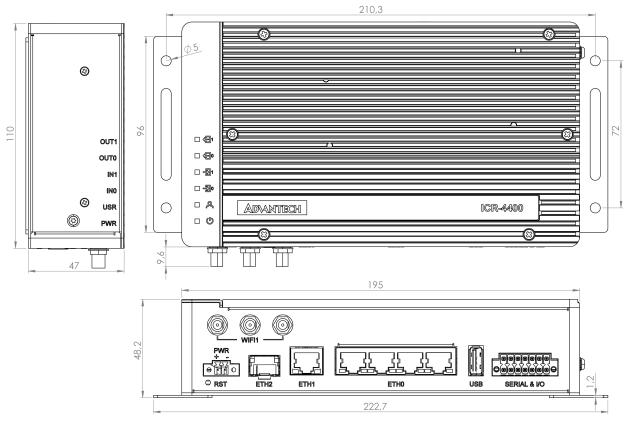

Figure 3: Router Dimensions – Front, Top and Right view with Wall Mounting holder

1. Product Overview 1.6 Product Dimensions

# Variant with DIN Rail Clip

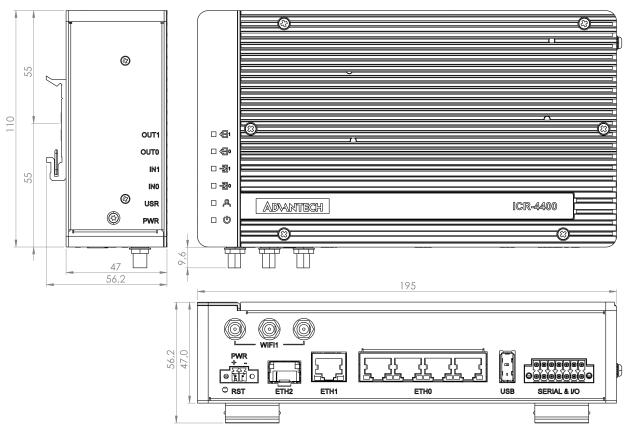

Figure 4: Router Dimensions - Front, Top and Right view with DIN holder

### 1.7 Mounting Recommendations

The router can be placed in the following ways:

- · On a flat surface.
- On a wall using the wall mounting clip (refer to Chapter 1.8).
- On a DIN rail EN 60715 with the metal DIN rail clip (refer to Chapter 1.9).

For most applications involving a built-in router within a switchboard, two types of environments are typically encountered:

- A non-public industrial environment with low voltage but high interference.
- A public environment with low voltage and without high interference.

For both of these environments, it's feasible to mount the router to a switchboard, eliminating the need for immunity examination or EMC-related issues as per EN 61439-1:2011 standards.

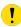

To comply with the EN 61439-1:2011 specification, follow these assembly instructions when attaching a router to a switchboard:

- When using whip antennas, maintain a minimum distance of 6 cm from cables and metal surfaces on all sides to avoid interference. If an external antenna is used apart from the switchboard, a lightning conductor is necessary.
- When mounting a router on sheet steel, consider using a cable antenna.

For all cables, it's recommended to bundle them, following these guidelines:

- The combined length of the cable bundle (power supply and data cables) should not exceed 1.5 m. If data cable length surpasses 1.5 m or if the cable runs toward the switchboard, installing surge protectors is advisable.
- Data cables must not be bundled with mains voltage cables (230 V/50 Hz or 120 V/60 Hz).
- Ensure sufficient space is left between each connector for cable handling.
- For proper router functionality, use an earth-bonding distribution frame to ground the grounding screw (refer to Chapter 2.5).

1. Product Overview 1.8 Wall Mounting

### 1.8 Wall Mounting

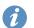

The wall mounting clip is included as a standard accessory with the router.

The router can be affixed to a wall or another surface using the wall mounting clips. Two wall mounting clips are pre-assembled to the router during production and need to be rotated as shown in Figure 5.

Each clip features two holes with a diameter of 5 millimeters for screw placement. For precise mounting dimensions, refer to Figure 3 in Chapter 1.6.

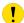

When attaching the wall mounting clip, tighten the screws with a maximum torque of 0.4 Nm.

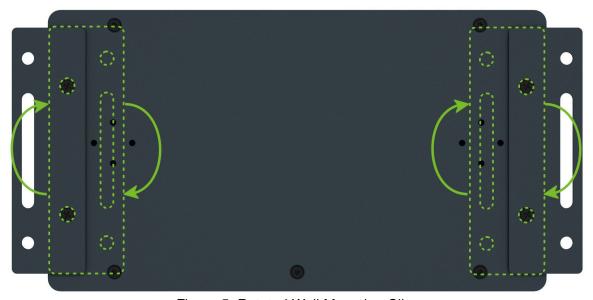

Figure 5: Rotated Wall Mounting Clips

1. Product Overview 1.9 DIN Rail Mounting

### 1.9 DIN Rail Mounting

The DIN rail clips are not included as standard accessories with the router. However, they can be ordered using the order code *BB-DIN-ICR32* (two pieces for one router).

You can attach two DIN rail clips to the router for mounting it onto a DIN rail that complies with the 60715 standards. The default position of the clips is depicted in Figure 6. If necessary, the clips can also be rotated vertically.

!

When attaching the clips, tighten the screws with a maximum torque of 0.4 Nm.

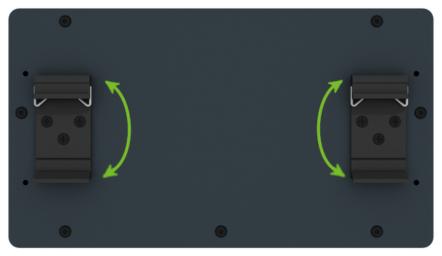

Figure 6: Default Position of the DIN Rail Clips

To remove the router from the DIN rail, lightly push down on the router to disengage the bottom part of the DIN rail clip from the rail. Then, pivot the bottom part of the router away from the DIN rail, as demonstrated in Figure 7.

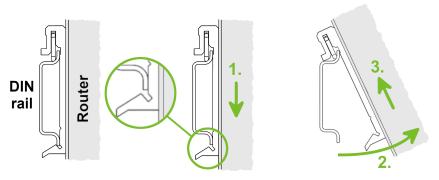

Figure 7: Removing Router from the DIN Rail

1. Product Overview 1.10 Product Label

### 1.10 Product Label

The figure below shows an example of the product labels with all the information printed on them.

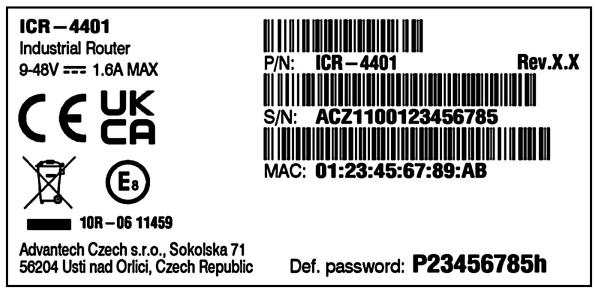

Figure 8: Product Label

# 2. Hardware Functionality

See Chapter 1.2 for an overview of the product's hardware, along with links to chapters offering detailed explanations.

#### 2.1 Antennas Interfaces

Three RP-SMA female connectors (WIFI1) are available for WiFi antenna connections.

Recommended tightening moment for screwing the antenna to the SMA connector is 0.9 Nm.

#### 2.2 Ethernet Interfaces

The RJ45 panel socket is used for four ETH0 (switched) and one ETH1 Ethernet interfaces. The pinout of the socket is shown in Figure 11 and described in Table 6.

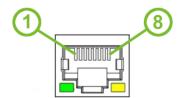

Figure 9: Ethernet Connector Pinout of RJ45 Socket

| Pin | 10base-T & 100base-T | 1000base-T                     | PoE PSE (Mode B)         |
|-----|----------------------|--------------------------------|--------------------------|
| 1   | Tx+ (Transmit Data+) | BI_DA+ (BiDirectional pair A+) | _                        |
| 2   | Tx- (Transmit Data-) | BI_DA- (BiDirectional pair A-) | _                        |
| 3   | Rx+ (Receive Data+)  | BI_DB+ (BiDirectional pair B+) | _                        |
| 4   | _                    | BI_DC+ (BiDirectional pair C+) | PoE PSE+ (positive pole) |
| 5   | _                    | BI_DC- (BiDirectional pair C-) | PoE PSE+ (positive pole) |
| 6   | Rx- (Receive Data-)  | BI_DB- (BiDirectional pair B-) | _                        |
| 7   | _                    | BI_DD+ (BiDirectional pair D+) | PoE PSE- (negative pole) |
| 8   | _                    | BI_DD- (BiDirectional pair D-) | PoE PSE- (negative pole) |

Table 6: Ethernet Connector Pinout Description of RJ45 Socket

- All four ETH0 ports can be used for **PoE PSE** if the router is equipped with this feature. For more information about the PoE, see Chapter 2.3; for technical parameters, see Chapter 4.7.
- The isolation barrier of the Ethernet ports against the ground is 1500 V.

### 2.3 Power over Ethernet (PoE) PSE

- Available only for models with the PoE PSE feature; see Chapter 1.3 for the order codes.
- The router supports the IEEE 802.3af/PoE (Type 1) and IEEE 802.3at/PoE+ (Type 2) standards and is Mode B compliant.
- To control the PoE functionality, you can use the pse command. For detailed information, please refer to the Commands and Scripts application note.
- Please note that the router's power supply must be 48 V DC to operate as the PoE PSE device.

The PoE PSE feature enables the router to provide power to other devices over the Ethernet socket. You can refer to the functional scheme in Figure 10.

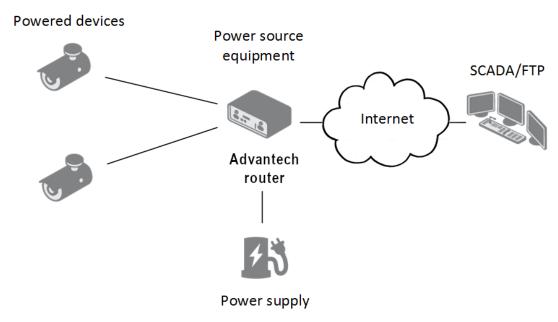

Figure 10: PoE PSE Funcional Scheme

The PoE PSE feature is supported by all four ETH0 network sockets and can be individually enabled in the *Ethernet* configuration pages. Detailed instructions can be found in the router configuration manual [1], specifically in Chapter  $Configuration \rightarrow Ethernet\ Configuration$ . For information about the Ethernet socket pinout, please refer to Chapter 2.2.

To monitor the current PoE state, navigate to the *General* status page in the GUI. When PoE is enabled and an external device is being powered, you can access information about current, voltage, power, and power class here.

The following table summarizes the PoE parameters.

| PoE PSE parameters                                |                    |
|---------------------------------------------------|--------------------|
| Required power supply parameters                  | 48 V / up to 135 W |
| Power available to a PoE device                   | 12.95 W / per port |
| Required power supply wattage for a PoE device    | 15.40 W / per port |
| Power available to a PoE(+) device                | 25.50 W / per port |
| Required power supply wattage for a PoE(+) device | 30.0 W / per port  |

Table 7: PoE PSE Parameters

#### **PoE Power Budget Examples**

#### Example #1

This example is for the Advantech RPS-ICR4-WR2-PSE power supply, which can supply a power of **65 W**. We will use 15 W as the maximum router power consumption; see Chapter efchap:BasicParams. You can use this power supply to power:

- up to three PoE devices  $(3 \times 15.4 \text{ W} + 15 \text{ W} = 61.2 \text{ W} < 65 \text{ W})$ ,
- just one PoE+ device  $(1 \times 30 \text{ W} + 15 \text{ W} = 45 \text{ W} < 65 \text{ W})$ .

#### Example #2

To power four PoE+ devices, you should use a power supply with a minimum rating of 135 W. You can calculate this as follows:

Required power supply wattage = 4 × 30 W + 15 W = 135 W.

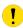

Ensure that the power supply you use can provide enough power to cover the required power consumption of all connected PoE devices, including the router itself. We recommend using a power supply with some power reserve.

# 2.4 SFP Cage

A hot-pluggable (SFP) network interface module with a speed of up to 10 Gbps can be settled into the ETH2 SFP cage.

#### Installing an SFP Module

To install an SFP module, please refer to Figure 11 and follow these steps:

- If the SFP module is equipped with a bale clasp, ensure it is closed before inserting the SFP module.
- Hold the SFP module with the hardware label facing up.
- Gently insert the SFP module into the ETH2 slot and push it until it securely snaps into place.

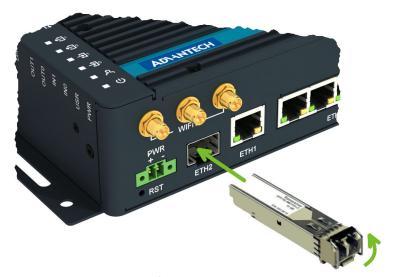

Figure 11: SFP Module Installation

See Table 8 for a list of successfully tested SFP modules on the product.

| Model             | Manufacturer    |
|-------------------|-----------------|
| SFP-GSM-20K       | Advantech       |
| ML-S+31Dout-10    | MaxLink         |
| S-3553LC20D       | MikroTik        |
| SFP-PLUS-LR10-HPE | Hewlett Packard |
| SFP-TXCIS         | OEM             |
| TXM431-LR(UN)     | TP-Link         |
| UF-RJ45-1G        | Ubiquiti        |

Table 8: Tested SFP Modules

### 2.5 Power Supply

A two-pin terminal connector (pitch 3.5 mm) is utilized to power the router. The corresponding connector is included as a standard accessory with the router.

| F | Pin | Signal mark | Description                                         |
|---|-----|-------------|-----------------------------------------------------|
|   | 1   | VCC(+)      | Positive pole of DC supply voltage (+9 to +48 V DC) |
|   | 2   | GND(-)      | Negative pole of DC supply voltage                  |

Table 9: Power connector pinout

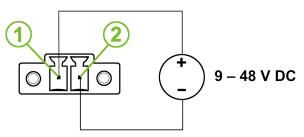

Figure 12: Power Connector Pinout

The required power supply voltage for the router ranges between +9 V and +48 V DC. Refer to the connection scheme in Figure 12 for proper setup. The router is equipped with built-in protection against reversed polarity, functioning without signaling. To guarantee correct operation, the power source must be capable of providing a sufficient amount of energy, as detailed in the consumption section of Chapter 4.1.

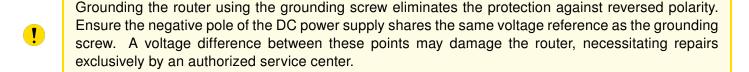

The power voltage for the PoE router version must be 48 V DC for it to function as a PoE PSE device.

All metal parts, including the box, are interconnected with the negative pole of the power supply (common pole). If recommended for the installation environment, protect the router by properly grounding it using the grounding screw, as depicted in Figure 13. The maximum tightening torque for the grounding screw is 1 Nm.

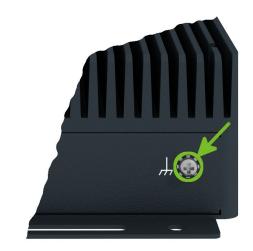

Figure 13: Position of the Grounding Screw

#### 2.6 Low Power Mode

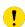

In applications requiring low power consumption, such as solar power (not 24/7 mode), it is strongly recommended to use the Low Power Mode (LPM) before shutting down the entire router.

LPM (Low Power Mode) is a router mode in which the router enters a sleep state with minimal power consumption; you can find details about LPM power consumption in Chapter efchap:BasicParams. The router can be awakened from this mode either by applying a signal to the BIN1 input or after a predefined period of time. To put the router into LPM mode, you can use the 1pm command; for more information, refer to the *Commands and Scripts* application note.

#### 2.7 I/O Port Interfaces

The I/O user interface is designed for digital input processing and digital output control. The pinout of the I/O interface is described in Figure 14 and Table 10. For detailed electrical parameters see Chapter 4.5. The functional scheme of connection for the digital input and digital output is in Figure 15.

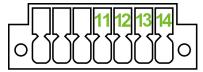

Figure 14: I/O Connector Pinout

| Pin | Signal mark | Description               |
|-----|-------------|---------------------------|
| 11  | BIN0        | The first digital input   |
| 12  | BOUT0       | The first digital output  |
| 13  | BIN1        | The second digital input  |
| 14  | BOUT1       | The second digital output |

Table 10: Connection of I/O Ports

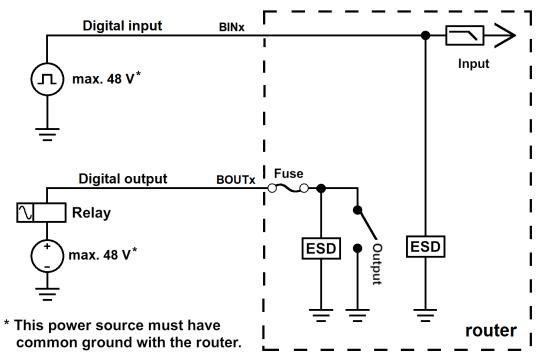

Figure 15: Functional Scheme of the Digital Interface

#### 2.8 Serial Interfaces

The RS232, RS485 CAN serial interfaces together with the two I/O interfaces are physically connected to the 14-pin terminal block panel socket. All these interfaces are not isolated from the router. The pinout of this connector is described in Figure 16 and the tables below.

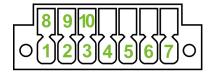

Figure 16: Serial Connector Pinout

| Pin | Signal mark | Description     |
|-----|-------------|-----------------|
| 1   | RXD         | Received Data   |
| 2   | CTS         | Clear to Send   |
| 3   | GND         | Ground          |
| 4   | RTS         | Request to Send |
| 5   | TXD         | Transmit Data   |

Table 11: Connection of RS232

| Pin | Signal mark | Description |
|-----|-------------|-------------|
| 6   | CAN_H       | CAN High    |
| 7   | CAN_L       | CAN Low     |

Table 12: Connection of CAN Bus

| Pin | Signal mark | Description |
|-----|-------------|-------------|
| 8   | B (+)       | In/Out      |
| 9   | A (-)       | In/Out      |
| 10  | GND         | Ground      |

Table 13: Connection of RS485

#### 2.9 USB Port

The router features one USB 3.0 host port equipped with a USB-A type socket, supporting USB Mass Storage devices and serial converters. For guidance on integrating an unsupported chip, please consult the *Commands and Scripts* application note, with particular attention to the chapter titled *How to Use an Unsupported Serial Converter Chip*.

The USB port is automatically disabled to prevent damage during an overload condition, which occurs when a connected device draws excessive current. Normal operation is restored after rebooting the router.

#### **Mounting USB Flash Drive to the System**

To access a USB flash drive from within the router's system, it must first be mounted. Follow the steps below:

- Execute the *dmesg* command to display the list of recently connected devices.
- Identify the USB flash drive in the output of the command, typically noted as: sda: sda1
- Use the mount command to attach the drive to the mnt directory: mount /dev/sda1 /mnt
- For detailed instructions on commands for creating, mounting, checking, and unmounting a file system on a USB Flash Drive, refer to the application note for the *Ext4 Filesystem Utilities* router app.

#### **USB Socket Pinouts**

The pinout details for the USB socket are illustrated in Figure 17 and further described in Table 14.

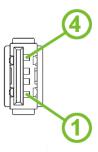

Figure 17: USB Connector Pinout

| Pin | Signal mark | Description                                   | Data flow direction |
|-----|-------------|-----------------------------------------------|---------------------|
| 1   | +5 V        | Positive pole of 5 V DC supply voltage, 0.5 A |                     |
| 2   | USB data -  | USB data signal – negative pole               | Input/Output        |
| 3   | USB data +  | USB data signal – positive pole               | Input/Output        |
| 4   | GND         | Negative pole of DC supply voltage            |                     |

Table 14: USB Connector Pinout

#### 2.10 MicroSD Card Reader

The microSD card reader is located under the SIM cover on the router. This card reader enables the router to utilize microSD memory cards. The technical specifications are presented in Table 15.

| Technical specifications of microSD card                  |                                     |  |  |  |
|-----------------------------------------------------------|-------------------------------------|--|--|--|
| Supported technologies SD, SDHC, SDXC                     |                                     |  |  |  |
| Supported capacity                                        | up to 32 GB<br>from 32 GB to 512 GB |  |  |  |
| Supported microSD card filesystems vfat, ext2, ext3, ext4 |                                     |  |  |  |

Table 15: Technical Specifications of MicroSD Card

#### Inserting the microSD card:

- To remove an inserted microSD card, use the flat end of a spudger, or your fingernail, and press the card slightly into its slot until you hear a click. Release the card, and it will pop out of its slot.
- To insert a microSD card, push the card into the slot with the correct orientation as shown in the picture until it clicks into place.

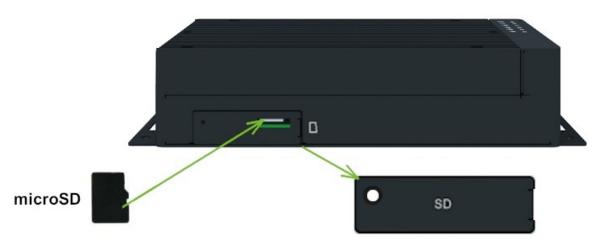

Figure 18: MicroSD Card Insertion

#### Mounting microSD Card to the System

To access the microSD card within the router's system, it must be mounted. Follow these steps to mount the card:

- Use the *dmesg* command to view the list of recently connected devices.
- Identify the entry for the microSD card in the command's output, for example: mmcblk0: p1
- To mount the card to the mnt directory, use the mount command: mount /dev/mmcblk0p1 /mnt
- For more information about the commands for creating, mounting, checking, and unmounting a file system on a microSD card, refer to the application note for the *Ext4 Filesystem Utilities* router app.

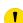

### 2.11 LED Status Indication

There are status LEDs on the top side of the router to provide router status information. Moreover, ETH0 and ETH1 connectors, located on the front panel, have two additional LEDs providing information about the port status.

|                | Caption      | Color                      | State                           | Description                                                                                        |
|----------------|--------------|----------------------------|---------------------------------|----------------------------------------------------------------------------------------------------|
| ധ              | PWR          | Green<br>Green<br>Green    | On<br>Blinking<br>Fast blinking | The router is booting up. The router booted up and is ready. The router firmware is being updated. |
| ጺ              | USR          | Green                      | _                               | The function of this LED is user-defined.                                                          |
| <b>∃</b> 0     | IN0          | Green                      | On                              | The first digital input is active.                                                                 |
| <b>∃</b> 1     | IN1          | Green                      | On                              | The second digital input is active.                                                                |
| <b>=</b> 0     | OUT0         | Green                      | On                              | The first digital output is active.                                                                |
| <del>日</del> 1 | OUT1         | Green                      | On                              | The second digital output is active.                                                               |
|                | ETH0<br>ETH1 | Green<br>Green             | On<br>Off                       | Selected 1 Gbps bit rate. Selected 100/10 Mbps bit rate.                                           |
|                | ETH0<br>ETH1 | Yellow<br>Yellow<br>Yellow | On<br>Brief off blinks<br>Off   | The network cable is connected.  Data transmission.  The network cable is not connected.           |

Table 16: LED Status Indication

#### 2.12 Reset Functions

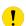

Before initiating a factory reset on the router, consider creating a backup of its configuration.

The *RST* button serves three different purposes:

- Reset: Hold the RST button for less than 4 seconds; the router will reboot, applying its customized
  configuration. You can also trigger the router reset by selecting the Reboot menu option in the router
  web GUI.
- **Factory Reset**: To restore the router to its default factory configuration, press and hold the *RST* button for **more than 4 seconds**. The *PWR* LED will turn off and then back on. It's recommended to hold the *RST* button for an additional 1 second after the PWR LED comes on.
- Emergency Factory Reset: If the router fails to boot due to incorrect configuration, power off the router by disconnecting its power supply. Then, while holding the *RST* button, power on the router and continue holding the *RST* button for at least 10 seconds. This action will reset the router's configuration to the default settings.
- Use a narrow screwdriver or any small tool to press the RST button.

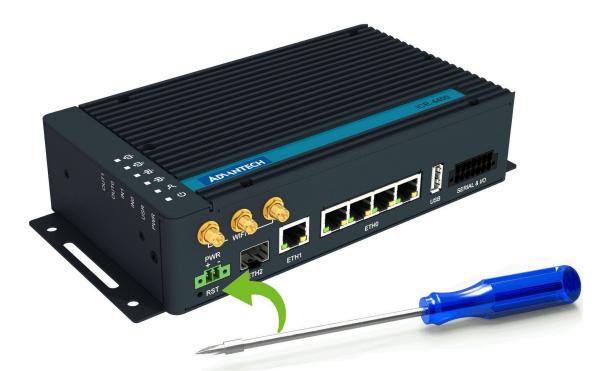

Figure 19: Resetting the Router

# 3. First Use

#### 3.1 Accessories Connection

Before putting the router into operation, make sure to connect all the components required for running your applications. Refer to Chapter 1.2 for an overview of the hardware.

### 3.2 Router Configuration

You can perform the initial configuration of the router using a web browser on your PC. This interface allows for router monitoring, configuration, and administration.

Begin by connecting the power supply to the router (refer to Chapter 2.5). The router will initiate its boot process. Ensure your PC is configured to obtain IP settings automatically from the network. Connect your PC's network card to the default LAN interface of the router, Ethernet port ETH0. The DHCP server will assign an IP address to your PC.

To access the router's web interface, enter the following address in your web browser: https://192.168.1.1. Please note that using the HTTPS protocol for secure communication over the network is mandatory.

There is just the root user account created on the router by default. Check the product label on the router for the default password<sup>1</sup> Access the web interface by logging in with the root user and the corresponding password. Successful login grants access to the router's web interface. Consult the router Configuration Manual [1] for detailed descriptions and examples of router configuration.

- After logging on to the device for the first time, we strongly recommend changing the default password due to security reasons.
- For security reasons, we recommend regularly updating the router's firmware to the latest version. Downgrading the firmware to an older version than the production version or uploading firmware intended for a different device may cause the device's malfunction.
- All routers have the WebAccess/DMP client pre-installed by default. The activated client periodically uploads router identifiers and configuration to the WebAccess/DMP server. See the configuration manual [1], chapter Basic Information 

   WebAccess/DMP Configuration, for more information.

<sup>&</sup>lt;sup>1</sup>If the router's label lacks a unique password, use the password root.

# 4. Technical Parameters

# 4.1 Basic Parameters

| Parameter                               |                                        | Description                                                                                          |  |
|-----------------------------------------|----------------------------------------|----------------------------------------------------------------------------------------------------|--|
| Temperature range                       | Operating<br>Storage                   | -40 °C to +75 °C (-40 °F to +167 °F) <sup>1</sup><br>-40 °C to +85 °C (-40 °F to +185 °F)            |  |
| Humidity                                | Operating<br>Storage                   | 5 to 95 % relative humidity non condensing 5 to 95 % relative humidity non condensing                |  |
| Altitude                                | Operating                              | 2000 m/70 kPa                                                                                        |  |
| Degree of protection                    |                                        | IP30                                                                                                 |  |
| Supply voltage                          |                                        | 9 – 48 V DC                                                                                          |  |
| Battery for RTC                         |                                        | CR1225                                                                                               |  |
| Consumption for non-WiFi / WiFi version | Idle<br>Average<br>Maximum<br>LPM mode | 5.4 W / 7.3 W<br>5.6 W / 7.9 W<br>11.6 W / 15.1 W (142 W) <sup>2</sup><br>3 mW (170 mW) <sup>3</sup> |  |
| Dimensions of device (w/o clips)        |                                        | $195\times110\times47\text{mm}$ (7.68" $\times$ 4.33" $\times$ 1.85")                                |  |
| DIN rail clip specification             |                                        | 2 pcs of DIN 35 mm, EN 60715                                                                         |  |
| Total weight                            |                                        | 1250 g (2.76 lbs)                                                                                    |  |

Table 17: Basic Parameters

 $<sup>^{1}</sup>$ Models having ICR-4401**W1**x order codes have an operating temperature range of -40  $^{\circ}$ C to +60  $^{\circ}$ C.

<sup>&</sup>lt;sup>2</sup>Maximal power consumption for model with the PoE PSE (for maximal power load on all ETH0 ports).

<sup>&</sup>lt;sup>3</sup>For device equipped with the PoE PSE.

# 4.2 Standards and Regulations

| Parameter      | Description                                                                                                    |
|----------------|----------------------------------------------------------------------------------------------------|
| Radio          | EN 301 893, EN 300 328                                                                                                    |
| EMC            | EN 301 489-1, EN 301 489-17, EN 61000-4-2, EN 61000-4-3, EN 61000-4-4, EN 61000-4-5, EN 61000-4-6, EN 61000-6-2, EN 55032 |
| Safety         | EN 62368-1, IEEE 802.3                                                                                                    |
| Mechanical     | EN 60068-2-27, EN 60068-2-64, EN 60529                                                                                    |
| Climatic       | EN 60068-2-2, EN 60068-2-1, EN 60068-2-14, EN 60068-2-30                                                                  |
| Transportation | E-Mark (E8), homologation number: 10R - 06 11459 <sup>1</sup>                                                             |
| National       | CE, UKCA compliant                                                                                                    |
| Environmental  | REACH, RoHS3 and WEEE compliant                                                                                           |

Table 18: Standards and Regulations

ICR-4401 Hardware Manual

<sup>&</sup>lt;sup>1</sup>Models having ICR-4401**W1**x order codes have no E8 certification.

# 4.3 Type Tests and Environmental Conditions

| Phenomena                                            | Test          | Description                                    | Test levels                                                            |  |
|------------------------------------------------------|---------------|------------------------------------------------|------------------------------------------------------------------------|--|
| ESD                                                  | EN 61000-4-2  | Enclosure contact                              | $\pm$ 6 kV (crit. A)                                                   |  |
| RF field AM modulated                                | EN 61000-4-3  | Enclosure                                      | 20 V/m (crit. A)<br>(80 – 1000 MHz)<br>10 V/m (crit. A)<br>(1 – 6 GHz) |  |
| Fast transient                                       | EN 61000-4-4  | Signal ports Power ports Ethernet ports        | ± 1 kV (crit. A)<br>± 2 kV (crit. A)<br>± 1 kV (crit. A)               |  |
| Surge                                                | EN 61000-4-5  | Ethernet ports Power ports                     | $\pm$ 1 kV (crit. A), shielded cab. $\pm$ 1 kV (crit. A)               |  |
| RF conducted                                         | EN 61000-4-6  | All ports                                      | 10 V/m (crit. A)<br>(0.15 – 80 MHz)                                    |  |
| Radiated emission                                    | EN 55032      | Enclosure                                      | Class B                                                                |  |
| Conducted emission                                   | EN 55032      | Signal ports Power ports Ethernet ports        | Class B<br>Class B<br>Class B                                          |  |
| Dry heat                                             | EN 60068-2-2  | Test Bb, storage +8                            | 5°C, operation +75°C                                                   |  |
| Cold                                                 | EN 60068-2-1  | Test Ab, storage -40 °C, operation -40 °C      |                                                                        |  |
| Damp heat                                            | EN 60068-2-78 | 95 % rel. humidity (+40 °C)                    |                                                                        |  |
| Dry heat, cyclic                                     | EN 60068-2-30 | +55°C / +25°C, rel.                            | . humidity 95 %, 6 h - 6 h                                             |  |
| Dry heat                                             | EN 60068-2-2  | Test Bb, storage +8                            | $5^{\circ}$ C, operation +75 $^{\circ}$ C                              |  |
| Thermal shock/ temp. variation                       | EN 60068-2-14 | Test Nb, -40 °C/+75 °C, 3h/3h, 2 cycles, 3 K/m |                                                                        |  |
| Degrees of pro-<br>tection provided<br>by enclosures | EN 60529      | IP30                                           |                                                                        |  |
| Vibration, broad-<br>band random                     | EN 60068-2-64 | Spectrum A.3 cat 1, breakpoints A.6 cat 1      |                                                                        |  |
| Shock                                                | EN 60068-2-27 | $50 \text{ m/s}^2$ , 11 ms, half               | sine, 10 in each dir.                                                  |  |

Table 19: Type Tests and Environmental Conditions

4. Technical Parameters 4.4 Parameters of WiFi

# 4.4 Parameters of WiFi

| Parameter                    | Description                                                                                                    |  |  |
|------------------------------|----------------------------------------------------------------------------------------------------|--|--|
| Short Module Description     | Dual Band 2.4/5GHz 3x3 WiFi 5 (802.11ac Wave 1)                                                                                                    |  |  |
| Supported Standards          | IEEE: 802.11ac compliant & compatible with 802.11a/b/g/n                                                                                                    |  |  |
| Antenna Connectors           | 3x3 MIMO RP-SMA Input impedance: 50 $\Omega$                                                                                                    |  |  |
| Data Rate<br>(3x3 MIMO OFDM) | Up to 600 Mbps @ 2.4 GHz<br>Up to 1300 Mbps @ 5 GHz                                                                                                    |  |  |
| Frequency Ranges             | 2.412 – 2.472 GHz<br>4.920 – 5.825 GHz                                                                                                    |  |  |
| Spectrum Widths              | 20/40MHz @ 2.4GHz<br>20/40/80MHz @ 5GHz                                                                                                    |  |  |
| Modulation Techniques        | OFDM: BPSK, QPSK, DBPSK, DQPSK, 16-QAM, 64-QAM, 256-QAM                                                                                                    |  |  |
| 2.4 GHz supported channels   | 1, 2, 3, 4, 5, 6, 7, 8, 9, 10, 11, 12, 13                                                                                                    |  |  |
| 5 GHz supported channels     | 36, 38, 40, 42, 44, 46, 48, 52, 56, 60, 64, 100, 104, 108, 112, 116, 120, 124, 128, 132, 136, 140, 149, 153, 157, 161, 165                                                                                                    |  |  |
| Type of device               | Access point (AP) Station (STA) Multi-role (AP & STA)                                                                                                    |  |  |
| Key Features                 | Spatial Multiplexing, Cyclic-Delay Diversity (CDD), Low-Density Parity Check (LDPC) Codes, Maximal Ratio Combining (MRC), Space Time Block Code (STBC), Dynamic Frequency Selection (DFS), IEEE 802.11d, e, h, i, j, k, r, v time stamp, and w standards |  |  |
| Security – Standards         | WPA, WPA2, WPA3, 802.1X                                                                                                    |  |  |
| Security – Encryption        | WEP, TKIP, AES                                                                                                    |  |  |
| Security – EAP Types         | EAP-FAST, EAP-TLS, EAP-TTLS, PEAP-GTC, PEAP-MSCHAPv2, PEAP-TLS, LEAP                                                                                                    |  |  |
| TX Power (per chain)         | Max. 21 dBm @ 2.4 GHz<br>Max. 18 dBm @ 5 GHz                                                                                                    |  |  |

Table 20: Technical Parameters of WiFi

#### 4.5 Parameters of I/O Ports

Electrical characteristics of the digital input are in Table 21. Status of the digital input can be retrieved in the router's web interface (on the *General Status* page) or by the status ports and io get commands, see *Commands and Scripts* application note.

| Logical <sup>1</sup> | Voltage | Current | Status <sup>2</sup> |
|----------------------|---------|---------|---------------------|
| 1                    | 3 V     | 0.5 mA  | Off                 |
| 0                    | 5 V     | 0.8 mA  | On                  |
| 0                    | 12 V    | 1.6 mA  | On                  |
| 0                    | 48 V    | 3.4 mA  | On                  |

Table 21: Electrical Characteristics of Digital Input

The maximum digital output load is 500 mA at 48 V.

#### 4.6 Parameters of Serial Interfaces

Supported parameters of the RS232 and RS485 interfaces, which can be configured in *Expansion Port 1* resp. *Expansion Port 2* menu items, are in Table 22.

| Parameter    | Description                                                            |
|--------------|------------------------------------------------------------------------|
| Baudrate     | 300, 600, 1200, 2400, 4800, 9600, 19200, 38400, 57600, 115200, 230400. |
| Data Bits    | 5, 6, 7, 8.                                                            |
| Parity       | none, even, odd.                                                       |
| Stop Bits    | 1, 2.                                                                  |
| Flow Control | none, hardware.                                                        |

Table 22: Parameters of Serial Interfaces

<sup>&</sup>lt;sup>1</sup>The digital status returned by the io get shell command.

<sup>&</sup>lt;sup>2</sup>The digital status returned by the status ports shell command and displayed on the *General Status* page.

### 4.7 Parameters of PoE

For more information about the PoE PSE feature, including the parameters, see Chapter 2.3.

# 4.8 System Configuration

The main parametes of the system are listed in Table 23.

| Parameter        | Description                                                                                                    |
|------------------|----------------------------------------------------------------------------------------------------|
| CPU architecture | Quad-Core ARMv8-A (core Cortex-A72)                                                                                                    |
| CPU frequency    | 1200 MHz                                                                                                    |
| CPU power        | 4.72 DMIPS/MHz                                                                                                    |
| Flash memory     | <ul> <li>4 MB of NOR</li> <li>4 096 MB of eMMC</li> <li>838 MB for Router Apps</li> <li>512 MB for customer data</li> <li>The remaining space is reserved for the system.</li> </ul> |
| RAM size         | 1 024 MB                                                                                                    |
| Watchdog         | HW watchdog                                                                                                    |
| RTC              | Battery backup RTC                                                                                                    |
| TPM              | Trusted Platform Module (TPM) 2.0                                                                                                    |

Table 23: System Configuration

# **Appendix A: Troubleshooting**

If you cannot connect to the router from your PC, your network card may be configured in such a way that it is not possible to connect to the router. Take one or more of the following steps in order to solve the problem:

- Make sure your PC's network card is configured to obtain the IP address form the DHCP server (by default the DHCP server is running in the router).
- · Connect the router to the PC via Switch.
- Connect the router to the PC, start the router first and then start the PC after the router's initialization.

### Ethernet connection fails or is not establishing.

• It is possible to turn auto negotiation off and set a rate and duplex manually on the Ethernet interface of the router. Available on "LAN Configuration" page in the router.

#### I cannot connect from the Internet to the device behind the router. I have NAT enabled.

• The device's gateway has to be configured so it points to the router.

### Lan't access my Web server placed behind the router over NAT.

• The remote HTTP access to the router has to be disabled on "NAT Configuration" page in the router. Also enable "Send all remaining incoming packets to default server" feature and fill in the IP address of your Web server. On the Web server, the default gateway has to be the IP address of the router.

# DynDNS doesn't work.

- If the same IP address is recorded in your canonic name as a dynamically assigned address, it means that the provider is using NAT or a firewall.
- You can verify NAT using ping to your server with static address and then compare with router's IP address.
- You can verify a Firewall by accessing remotely to the router's Web interface.
- The operator may not provide the address of DNS server and without DNS server's address it is impossible to connect to the dyndns.org server. The following messages will be shown in the System Log:
  - DynDNS daemon started
  - Error resolving hostname: no such file or directory
  - Connect to DynDNS server failed

### L2TP or IPSec isn't establishing.

· Check the "System Log" page for error messages.

#### IPSec tunnel establishes but the communication does not run.

• Probably there are bad routing rules defined in the connected devices, or the default gateway.

# Serial communication is not working.

• Verify that the router model supports serial communications. Also verify the serial communication settings. To do so, open the router's configuration menu via the web browser, select the appropriate "Expansion Port" from "Configuration" part of the menu and verify the settings.

#### Is the router Cisco compatible? Can I use the Cisco configuration?

• No, the Firmware in the router (ICR-OS) is based on Linux with BusyBox. Thus the Cisco configuration cannot be used. But network connections are defined by standards so connecting the router to the Cisco or other networking devices is possible and will be compatible.

#### FTP or SFTP does not work

• FTP will work on v2 routers only. You can use SFTP on all routers to transfer files to/from the router. If having troubles with FTP on v2 routers, make sure you have FTP enabled: "Configuration" section, "Services", "FTP". Then you can connect with any client on port 21 with name and password same as for the Web interface. If having troubles with SFTP, make sure you have SSH enabled: "Configuration" section, "Services", "SSH". Then you can connect with any client on port 22 with name and password same as for the Web interface.

#### How can I connect to the router's command line? (SSH, Telnet)

• You can use SSH on all routers or Telnet on v2 routers only. SSH is enabled by default, but you can verify in Web interface in "Configuration" section, "Services", "SSH". Then connect with any SSH client on port 22 of the router. User and password is the same as for the Web interface. Telnet on v2 routers can be enabled here: "Configuration" section, "Services", "Telnet".

# **Appendix B: Customer Support**

# **Customer Support for Europe**

Advantech Czech s.r.o.

Sokolska 71 562 04, Usti nad Orlici Czech Republic

Phone: +353 91 792444 Fax: +353 91 792445

E-mail: iiotcustomerservice@advantech.eu

Web: www.advantech.com

# **Customer Support for NAM**

**Advantech B+B SmartWorx** 

707 Dayton Road Ottawa, IL 61350 USA

Phone: +1-800-346-3119 (Monday – Friday, 7 a.m. to 5:30 p.m. CST)

Fax: +1-815-433-5109

E-mail: support.iiot.ana@advantech.com

Web: www.advantech.com

# **Customer Support for Asia**

Phone: +886-2-2792-7818 #1299 (Monday – Friday, 9 a.m. to 5:30 p.m. UTC+8)

Fax: +886-2-2794-7327

E-mail: icg.support@advantech.com.tw

Web: www.advantech.com

# **Appendix C: Regulatory & Safety Information**

# **Safety Notices**

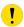

Please, observe the following instructions:

- The router must adhere to all relevant international and national laws, including any specific restrictions governing its use in designated applications and environments.
- To prevent potential injury and appliance damage, ensure compliance with regulations by using only authorized accessories. Unauthorized modifications or use of unapproved accessories could damage the router, violate regulations, and void the warranty.
- · Do not attempt to open the router.
- Caution! This equipment is not suitable for use in areas with children.
- Ensure the power supply does not exceed 48 V DC maximum.
- Avoid exposing the router to extreme ambient conditions. Safeguard it against dust, moisture, and high temperatures.
- Only deploy routers with appropriate certification and labeling in environments containing flammable
  or explosive materials, such as gas stations, chemical plants, or areas involving explosives. Users
  must observe restrictions pertaining to radio device usage in such settings.
- When traveling by plane, switch off the router. Using it onboard could jeopardize flight operations, disrupt mobile networks, and potentially violate regulations. Non-compliance may result in telephone service suspension, cancellation, or legal repercussions.
- Exercise heightened caution when operating the router near personal medical devices like cardiac pacemakers or hearing aids.
- The router may cause interference when operated in close proximity to TV sets, radio receivers, or personal computers.
- It's advisable to create a suitable backup of all critical settings stored in the device's memory.

# **Product Disposal Instructions**

The WEEE (Waste Electrical and Electronic Equipment: 2012/19/EU) directive was introduced to ensure that electrical/electronic products are recycled using the best available recovery techniques to minimize the environmental impact. This product contains high quality materials and components which can be recycled. At the end of it's life this pro- duct MUST NOT be mixed with other commercial waste for disposal. The device contains a battery. Remove the battery from the device before disposal. The battery in the device needs to be disposed of apart accordingly. Check the terms and conditions of your supplier for disposal information.

# **Appendix D: Related Documents**

[1] ICR-4400 Configuration Manual

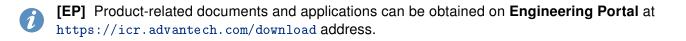

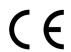

We, Advantech Czech s.r.o., declare that the radio equipment narrated in this user's manual complies with Directive 2014/53/EU (WiFi version) and with the essential requirements and other relevant provisions of Directives 2014/30/EU and 2014/35/EU (non-WiFi version).

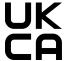

We, Advantech Czech s.r.o., declare that the radio equipment narrated in this user's manual complies with Radio Equipment Regulations 2017 (S.I. 2017 No. 1206) and with the Electromagnetic Compatibility Regulations 2016 (S.I. 2016 No. 1091 and S.I. 2016 No. 1101).

The full text of the EU Declaration of Conformity is available at the following internet address: icr.advantech.com/eudoc